### **THESE TERMS GOVERN YOUR USE OF THIS PRODUCT**

### *Your use of this electronic information product ("EIP"), and the digital data files contained on it (the "Content"), is governed by the terms set out on this page ("Terms of Use"). By opening the EIP and viewing the Content , you (the "User") have accepted, and have agreed to be bound by, the Terms of Use.*

**EIP and Content**: This EIP and Content is offered by the Province of Ontario's *Ministry of Northern Development, Mines and Forestry* (MNDMF) as a public service, on an "as-is" basis. Recommendations and statements of opinions expressed are those of the author or authors and are not to be construed as statement of government policy. You are solely responsible for your use of the EIP and its Content. You should not rely on the Content for legal advice nor as authoritative in your particular circumstances. Users should verify the accuracy and applicability of any Content before acting on it. MNDMF does not guarantee, or make any warranty express or implied, that the Content is current, accurate, complete or reliable or that the EIP is free from viruses or other harmful components. MNDMF is not responsible for any damage however caused, which results, directly or indirectly, from your use of the EIP or the Content. MNDMF assumes no legal liability or responsibility for the EIP or the Content whatsoever.

**Links to Other Web Sites**: This EIP or the Content may contain links, to Web sites that are not operated by MNDMF. Linked Web sites may not be available in French. MNDMF neither endorses nor assumes any responsibility for the safety, accuracy or availability of linked Web sites or the information contained on them. The linked Web sites, their operation and content are the responsibility of the person or entity for which they were created or maintained (the "Owner"). Both your use of a linked Web site, and your right to use or reproduce information or materials from a linked Web site, are subject to the terms of use governing that particular Web site. Any comments or inquiries regarding a linked Web site must be directed to its Owner.

**Copyright**: Canadian and international intellectual property laws protect the EIP and the Content. Unless otherwise indicated, copyright is held by the Queen's Printer for Ontario.

It is recommended that reference to the Content be made in the following form:

Ontario Geological Survey 2010. Surficial geology of southern Ontario; Ontario Geological Survey, Miscellaneous Release— Data 128 – Revised.

**Use and Reproduction of Content**: The EIP and the Content may be used and reproduced only in accordance with applicable intellectual property laws. *Non-commercial* use of unsubstantial excerpts of the Content is permitted provided that appropriate credit is given and Crown copyright is acknowledged. Any substantial reproduction of the Content or any *commercial* use of all or part of the Content is prohibited without the prior written permission of MNDMF. Substantial reproduction includes the reproduction of any illustration or figure, such as, but not limited to graphs, charts and maps. Commercial use includes commercial distribution of the Content, the reproduction of multiple copies of the Content for any purpose whether or not commercial, use of the Content in commercial publications, and the creation of value-added products using the Content.

#### **Contact**:

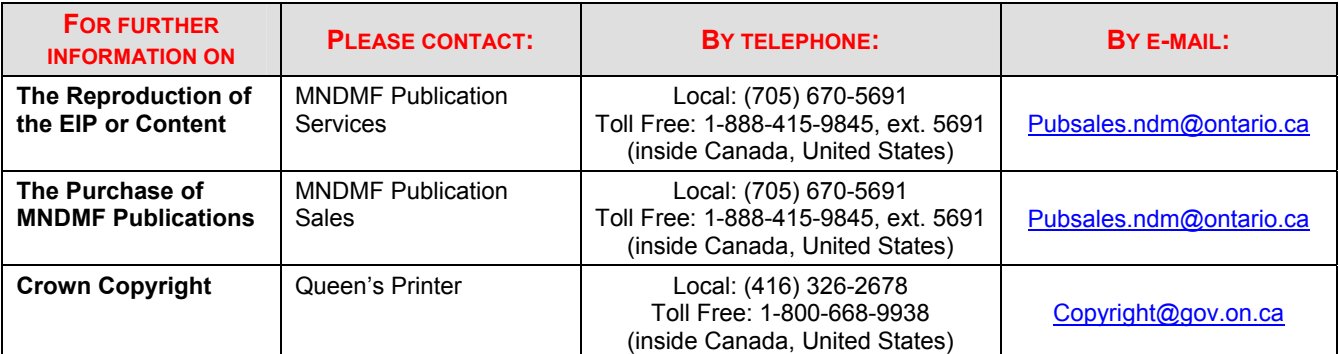

For information on purchasing all publications, including digital data, contact:

Publication Sales Ministry of Northern Development, Mines and Forestry 933 Ramsey Lake Rd., Level A3 Sudbury, Ontario P3E 6B5 Tel: 1-888-415-9845 (toll free inside Canada and the United States) Tel: (705) 670-5691 (local calls) Fax: (705) 670-5770

### **Users of OGS products are encouraged to contact those Aboriginal communities whose traditional territories may be located in the mineral exploration area to discuss their project.**

This publication can be downloaded from [http://www.geologyontario.mndm.gov.on.ca/mndmaccess/mndm\\_dir.asp?type=pub&id=MRD128-REV](http://www.geologyontario.mndm.gov.on.ca/mndmaccess/mndm_dir.asp?type=pub&id=MRD128-REV) 

#### Miscellaneous Release—Data 128 – Revised

**Surficial Geology of Southern Ontario**; by Ontario Geological Survey.

In response to the demand for readily accessible and easily understood information on the surficial sediments of southern Ontario, the Sedimentary Geoscience Section of the Ontario Geological Survey released (October 2003) a GIS-based, seamless map of the surficial geology for southern Ontario. The map has recently been revised and updated and replaces the map previously released as MRD 128. This revised version now includes surficial geology information for the Bruce Peninsula as well as NTS sheet 31D/9 covering the Burleigh Falls area. A total of 125 maps, 36 of which belong to the Geological Survey of Canada, were used to create the seamless coverage. The original tiled maps were primarily at a scale of 1:50 000. Surficial geology map data is provided as ESRI® ArcInfo® coverages in geographic coordinate system NAD83, decimal degrees. The map data set consists of 7 coverages capturing information on Quaternary geological units; sand and gravel pits; linear features, such as eskers and bluffs; point features, such as drumlins and striae; as well as other polygonal coverages, including hummocky topography and moraines. Also included is a shaded relief image created using the digital elevation model (DEM) produced by the Ontario Ministry of Natural Resources. Other information provided includes a user document, which explains the GIS process and coverages; metadata; and a readme file, which includes a "Getting Started" section. Data are available in ArcGIS® with a completed project file (.*mxd*), on 1 DVD.

## **Surficial Geology of Southern Ontario**

# **GETTING STARTED**

## **Contents:**

- Introduction
- Using the data with  $ArcGIS<sup>®</sup>$  software
- Using the data without  $ArcGIS^{\circledast}$  software
- Contents of the CD-ROM, map projections, scale and base map information
- Data layers and attributes
- Layers in the ArcMap® project (.*mxd*)

## **Introduction:**

This digital-map data product of the Ontario Geological Survey comprises 1 DVD-ROM disk containing surficial geology map data for southern Ontario, Canada. The map has recently been revised and updated and replaces the map previously released as MRD 128 (October 2003). This new version now includes surficial geology information for the Bruce Peninsula as well as NTS sheet 31D/9 covering the Burleigh Falls area. It is a geographic information system (GIS) based map of surface and near-surface geological materials, mapped at a nominal depth of 1 m. The data are useful for many purposes, including ground and surface water studies, other environmental studies, geotechnical investigations and mineral exploration.

This "getting started" document is intended to help clients begin to use the data. The DVD also contains a more comprehensive "user document" in the documentation folder. Most of the documentation is in portable document format (.*pdf*), which may be read using Adobe® Reader® software available for download from Adobe's site at [http://www.adobe.com/products/acrobat/readermain.html.](http://www.adobe.com/products/acrobat/readermain.html)

# **Using the data with ArcGIS® software:**

The data may be accessed with ESRI**®** ArcGIS**®** 8.x, 9.x software, including ArcView**®** 8.x, 9.x as follows:

- Copy the contents of the DVD to a new directory on your hard drive. The data will occupy about about 950 MB of space.
- For each newly copied folder right-click and uncheck the Read-only option check box.
- The "Fonts" folder provided on this DVD contains a font file required by ArcGIS**®** for symbolizing point features on the map. The font must be installed as follows, prior to viewing the data sets in ArcMap. In Windows**®** 2000**®**, open the "fonts" subdirectory in your "winnt" directory, or click start, select "Settings", then select "Control Panel". In the "Control Panel" open the "Fonts" folder, under "File", click "Install New Font" and map to the "fonts" folder copied from the DVD or simply copy the "QUAT.TTF" file located in the "fonts" folder and paste it into the "fonts" subdirectory in your "winnt" directory. For Windows**®** XP**®**, the "fonts" folder is located in c:\WINDOWS\Fonts. Click start, select "Settings" then select "Control Panel". In the "Control Panel" open the "Fonts" folder, under "'File" click "Install New Font" and map to the "fonts**"** folder copied from the DVD.
- Optional step, which may be omitted if desired. For ESRI**®** ArcGIS**®** 8.x, 9.x and ArcView**®** 8.x, 9.x users, we recommend that the user build pyramids for the hillshade image provided on the DVD found in the hillshade folder. In ArcCatalog<sup>®</sup>, right-click the raster data set (shade) located in the hillshade folder, then click build pyramids. "Building pyramids" allows the computer to open and process the hillshade relatively quickly. Please note building pyramids may take time.
- Use ArcGIS<sup>®</sup> to open the project file "map.mxd", found in the new directory. Open ArcMap® and under file click "open" and select "map.mxd" and the index map should appear. The displayed index layer is called "index polygon" in the legend on the left side of the screen. The user can simply click on or off whatever layers he/she chooses. The legends for each layer can be viewed by clicking the plus sign next to each layer. Please note that at full map extent, regeneration time for some layers may be slow.

The data can also be opened directly from the DVD without copying it to the hard disk, but it will take several minutes for the map to display on screen. To do this, use ArcGIS<sup>®</sup> to open the project file "map.mxd". The project files are found in the top or root folder of the DVD.

### **Using the data without ArcGIS software:**

For clients who have non-ESRI® GIS software, the DVD also contains "e00" ArcInfo $^{\circledR}$  export files, which they may import.

ESRI® offers the free ArcExplorer**®** version 2 software for download from their site at<http://www.esri.com/software/arcexplorer/index.html>. This GIS viewing software can be used to view the surficial geology map data. The newer ArcExplorer<sup>®</sup> version 4.0.1 requires "shape files", and it will not work with the surficial geology map data which is in "coverage" format.

### **Contents of the DVD-ROM, map projections, scale and base map information:**

The *Surficial Geology of Southern Ontario* data release contains a complete set of data in geographic projection (decimal degrees, NAD 83 datum).

Tables 1 and 2 (below) detail the contents of the DVD.

The scale of the geology data is nominally 1:50 000. Most of the individual maps assembled for the *Surficial Geology of Southern Ontario* are of this scale, but some smaller-scale data was also used.

The base map, which was used in assembling the data, is the Ministry of Natural Resources' Land Information Ontario/ Natural Resource Values Information System base map.

### **Data layers and attributes:**

As can be seen in the ArcMap® legend, there are many layers in the *Surficial Geology of Southern Ontario* GIS map. Also, individual layers may have many attribute columns which can be used for visualizing or querying the data. The layers and attributes are fully described in the comprehensive user document, but some significant information is provided in Table 2 for convenience. The "layers" are ArcInfo® "coverages", the data format traditionally used by ArcInfo®.

| <b>Top Folder</b>  | Folder               | Sub-Folder                          | <b>Contents</b>                                                                                                    |
|--------------------|----------------------|-------------------------------------|----------------------------------------------------------------------------------------------------|
|                    | av3_legends          |                                     | Arcview 3.x ".av/" legend files                                                                                                    |
|                    | coverages            |                                     | All ArcInfo coverages.                                                                                                    |
|                    | <b>Documentation</b> |                                     |                                                                                                    |
|                    | e00 files            | User document<br>Readme<br>metadata | Project report (Geological and technical)<br>Licence agreement and "Getting Started"<br>Detailed metadata<br>Arcinfo export files for all vector coverages |
|                    | fonts                |                                     | Font file required for point symbology. Must be loaded by user.                                                                                            |
|                    | hillshade            |                                     | Shaded relief                                                                                                    |
|                    | layerfiles           |                                     | Layer files used to display proper symbology in creating the <i>mxd</i> file.                                                                              |
| map.mxd<br>dd.prj  |                      |                                     | ArcMap project file (.mxd) found at the root directory of the DVD.<br>Projection file.                                                                     |
| readme<br>metadata |                      |                                     | How to use the data ("Getting Started")<br>Metadata for MRD128-Revised                                                                                     |

**Table 1:** Contents of DVD-ROM (decimal degrees data)

| Layer                                                                                                    | <b>Attribute</b>   | <b>Description</b>                                                                                                    |  |  |
|----------------------------------------------------------------------------------------------------|--------------------|----------------------------------------------------------------------------------------------------|--|--|
| <b>SGU_POLY</b>                                                                                                    |                    | Surficial geology unit polygons, which classify the earth's surface by the surface or near-<br>surface geological material.                                                                                                    |  |  |
|                                                                                                    | SINGLE NEW ID      | The geological unit number assigned to the polygon from the provincial legend, for example 1,<br>2, 5, 5a, 5b.                                                                                                    |  |  |
|                                                                                                    | SINGLE_PRIM_MAT    | Single primary material. A single word providing information regarding the most prevalent                                                                                                    |  |  |
|                                                                                                    | SINGLE_PMAT_MOD    | material present within a given area, for example "sand".<br>Single primary material modifier. Provides a more refined, single-word description of the<br>lithological classification of the primary material, for example "sandy". |  |  |
|                                                                                                    | PRIM_MAT           | Primary material. Provides information regarding the most prevalent material present within a<br>given area, for example "silt, sand". Multiple words are allowed.                                                                  |  |  |
|                                                                                                    | PRIM_MAT_MOD       | Primary material modifier. Provides a more refined description of the lithological classification<br>of the primary material, for example "organic-bearing". Multiple words are allowed.                                            |  |  |
|                                                                                                    | SINGLE_PRIM_GEN    | Single primary genesis. Provides an interpretation of the depositional environment within<br>which the primary material was deposited, using single words, for example "glaciofluvial".                                             |  |  |
|                                                                                                    | <b>FORMATION</b>   | Provides information regarding the formal geological formation to which a primary material<br>belongs, for example "Tavistock Till".                                                                                                |  |  |
|                                                                                                    | PERMIABILITY       | Provides information about the permeability of the sediments in a rank from high, medium to<br>low.                                                                                                    |  |  |
| SGU_POINT                                                                                                    |                    | Captures oriented point information such as drumlins and striae.                                                                                                    |  |  |
|                                                                                                    | FEATURE_CODE       | A character field containing a feature code such as drumlin or flute.                                                                                                    |  |  |
|                                                                                                    | <b>ORIENTATION</b> | A numeric field containing each feature's orientation. For example, for feature codes "strd",<br>glacial striae, direction of ice movement known, this field contains a number from 0 to 360<br>degrees.                            |  |  |
| <b>SGU_LINE</b>                                                                                                    |                    | Captures oriented lines such as eskers and beaches.                                                                                                    |  |  |
|                                                                                                    | FEATURE_CODE       | A character field containing a feature code such as "eskern", esker, direction of flow known or<br>"bluff".                                                                                                    |  |  |
| <b>SGU_MOR</b>                                                                                                    |                    | Displays areas of hummocky topography as well as areas mapped as moraines.                                                                                                    |  |  |
| SGU_MISC                                                                                                    |                    | Captures polygonal geology features not otherwise captured, for example areas of dunes<br>(fdune).                                                                                                    |  |  |
| <b>SGU ANNO</b>                                                                                                    |                    | Captures geological annotation.                                                                                                    |  |  |
| <b>OGS PITS</b>                                                                                                    |                    | Captures gravel pit and quarry locations.                                                                                                    |  |  |
| <b>SHADED</b><br><b>RELIEF</b>                                                                                                    |                    | An image of the shaded relief derived from Ministry of Natural Resources' digital elevation<br>model.                                                                                                    |  |  |
| <b>INDEX</b>                                                                                                    |                    | Provides information about the individual map tiles used to generate the seamless coverage.                                                                                                    |  |  |
| <b>BASE MAP LAYERS (water, roads, municipal boundaries)</b><br>From Land Information Ontario and the Ministry of Municipal Affairs and<br>Housing. |                    |                                                                                                    |  |  |

**Table 2:** Map layers and selected attributes

# **Layers in the ArcMap® project (mxd file):**

The ArcMap® project file (.*mxd*) provided for this data set was created so that the user can simply double click and open a completed map displaying all the layers and information captured in this data set. Table 3 lists the layers found in the ArcMap® legend, the GIS layers or coverages used to create that ArcMap® layer, the attribute displayed and the layerfile used.

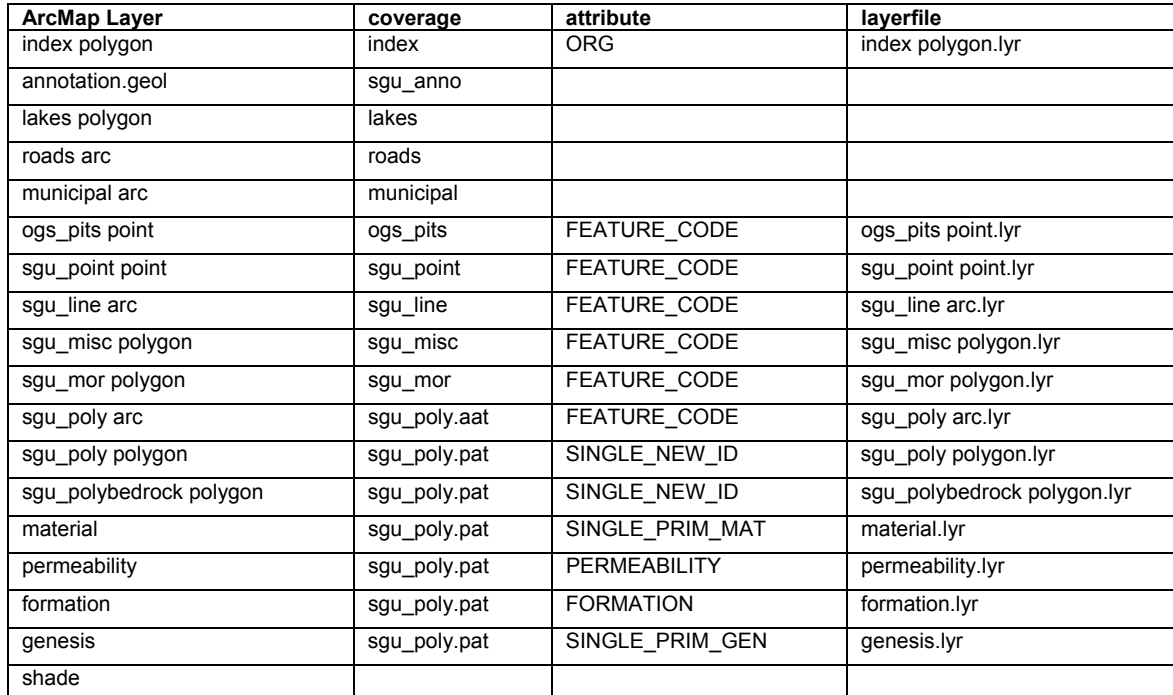

**Table 3:** Layers in ArcMap project (.*mxd*).